# プログラム 01 疾病診断用プログラム 管理医療機器 汎用画像診断装置ワークステーション(JMDN:70030012) 医用画像処理ソフトウェア uWS-CT

### 【形状・構造及び原理等】

#### 1. 概要

本品は、画像診断装置(X 線、CT、PET、PET/CT、SPECT、 MRI)で得られた情報をさらに処理して診療のために提供する 医療機器プログラムである。

### 2. 動作原理

画像診断装置(X 線、CT、PET、PET/CT、SPECT、MRI) から提供された画像を解析、定量し、診断のためにこれを表示 し、保存する。

3. 主たる機能

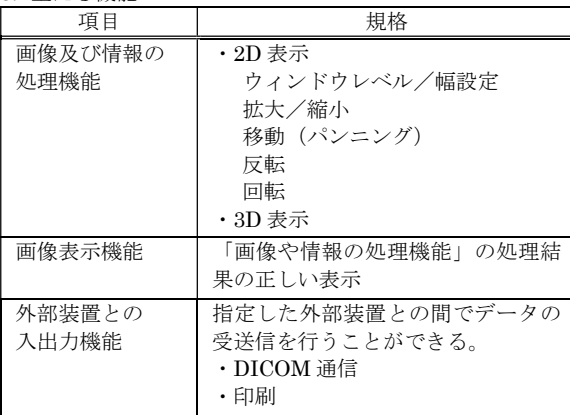

4. 付帯機能

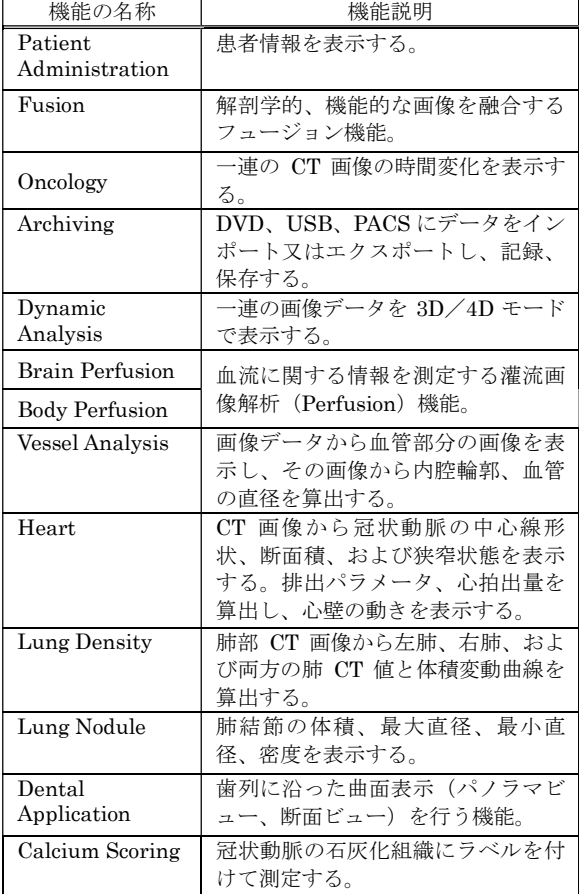

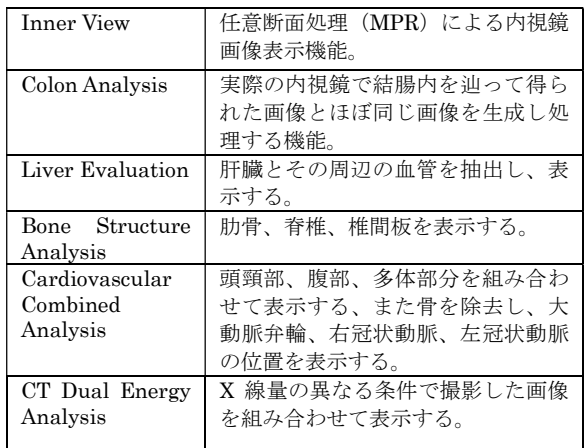

#### 【使用目的又は効果】

画像診断装置等から提供された人体の画像情報をコンピュー タ処理し、処理後の画像情報を診療のために提供すること。

### 【使用方法等】

1. 動作環境及び事前準備

本品は、下記の仕様を満たす汎用 IT 機器に製造販売業者が指 定した方法でインストールして使用する。 汎用 IT 機器は、患者環境外に設置する。

- 汎用 IT 機器の仕様
	- インストール可能な PC 及び組み合わせる画像表示モニタ は以下仕様に準拠する。 安全性:JIS C 62368-1 適合 電磁妨害: JIS T 0601-1-2 適合

汎用 PC 性能 OS:Windows10 又はそれ以上 CPU:3.5GHz 以上 HDD(空き容量):960GB 以上 メモリ:24GB 以上

画像表示モニタ 解像度:1920×1200 以上 輝度:200 cd/m2 以上 カラー表示

- 2. 使用準備
- (1) 本品をインストールした汎用 PC の電源を入れる。
- (2) 本品を起動する。
- 3. 操作
- (1) 画像データを取得する。
- (2) 機能を選択する。
- (3) 三次元画像表示等を行う。
- (4) 結果を保存する。

### 4. 終了

- (1) 画面上の終了アイコンをクリックするかあるいはメニュ ー項目から終了機能を選択し、本品を終了させる。
- (2) 必要に応じて、本品をインストールした汎用PCの電源を 切る。

取扱説明書を必ずご参照ください。

### 【使用上の注意】

1. 重要な基本的注意

- (1) 本品は放射線画像に専門的な知識を有し、画像処理技術、 画像表示技術に精通している医師および技師が使用し、 診断に有用な情報を得るために使用することを意図して いる。患者情報や検査情報の修正は使用者の責任で行う こと。
- (2) 推奨仕様を満たす汎用 PC にインストールすること。
- (3) 本品の使用に際しては、患者情報の保護に十分留意する こと。
- (4) 取扱説明書による使用方法を十分理解してから使用する こと。
- (5) 表示された画像、またはその付帯情報に異状が疑われる 場合は、読影行為を行わないこと。
- (6) 本品の機能のみで診断を行わず、他の検査結果等から総 合的に判断すること。

## 【製造販売業者及び製造業者の氏名又は名称等】

[製造販売業者] United Imaging Healthcare Japan 株式会社 東京都千代田区麹町 1-7-2 相互半蔵門ビル 3 階 電話 03-6868-3324

[製造業者]

Shanghai United Imaging Healthcare Co., Ltd. 国名:中華人民共和国